## Klasa 2 informatyka

Wykonaj rysunek w programie Paint

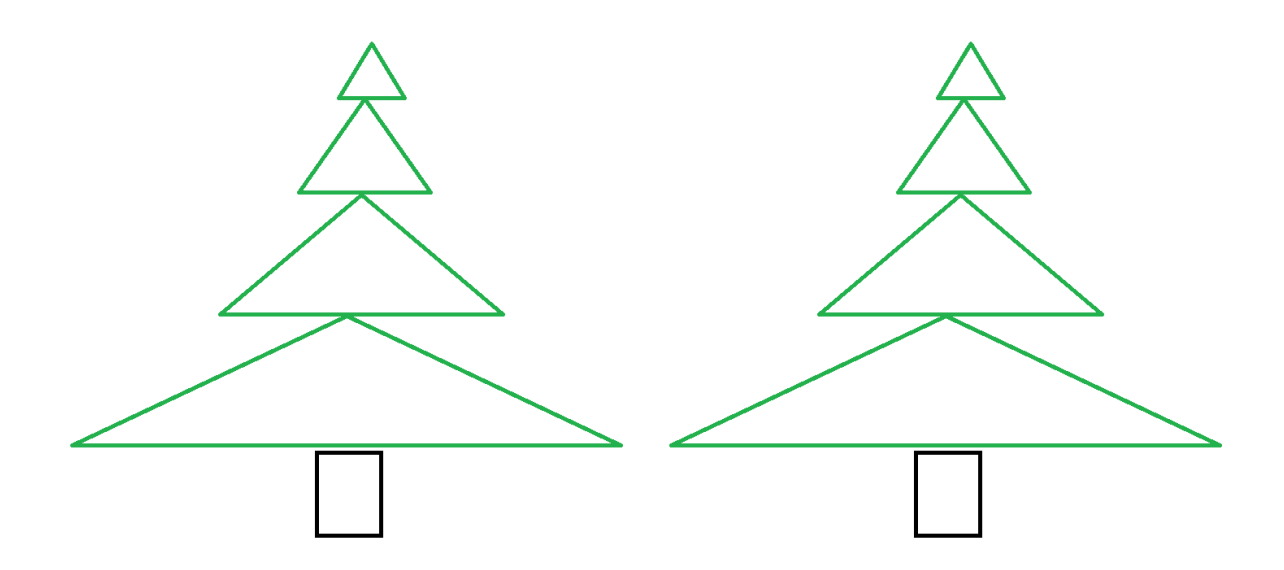

Skopiuj choinki przy użyciu zaznaczenia Zaznacz – zaznaczenie prostokątne

Jeśli nie posiadasz komputera: wykonaj rysunek przedstawiający programy komputerowe, z których korzystasz lub strony internetowe odwiedzane przez Ciebie

Wykonane zadanie należy odesłać na adres mailowy: solaks.darlosu@wp.pl